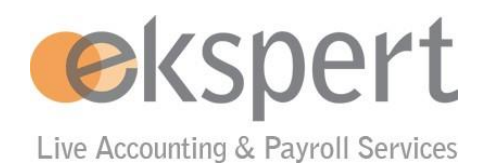

# **Contents**

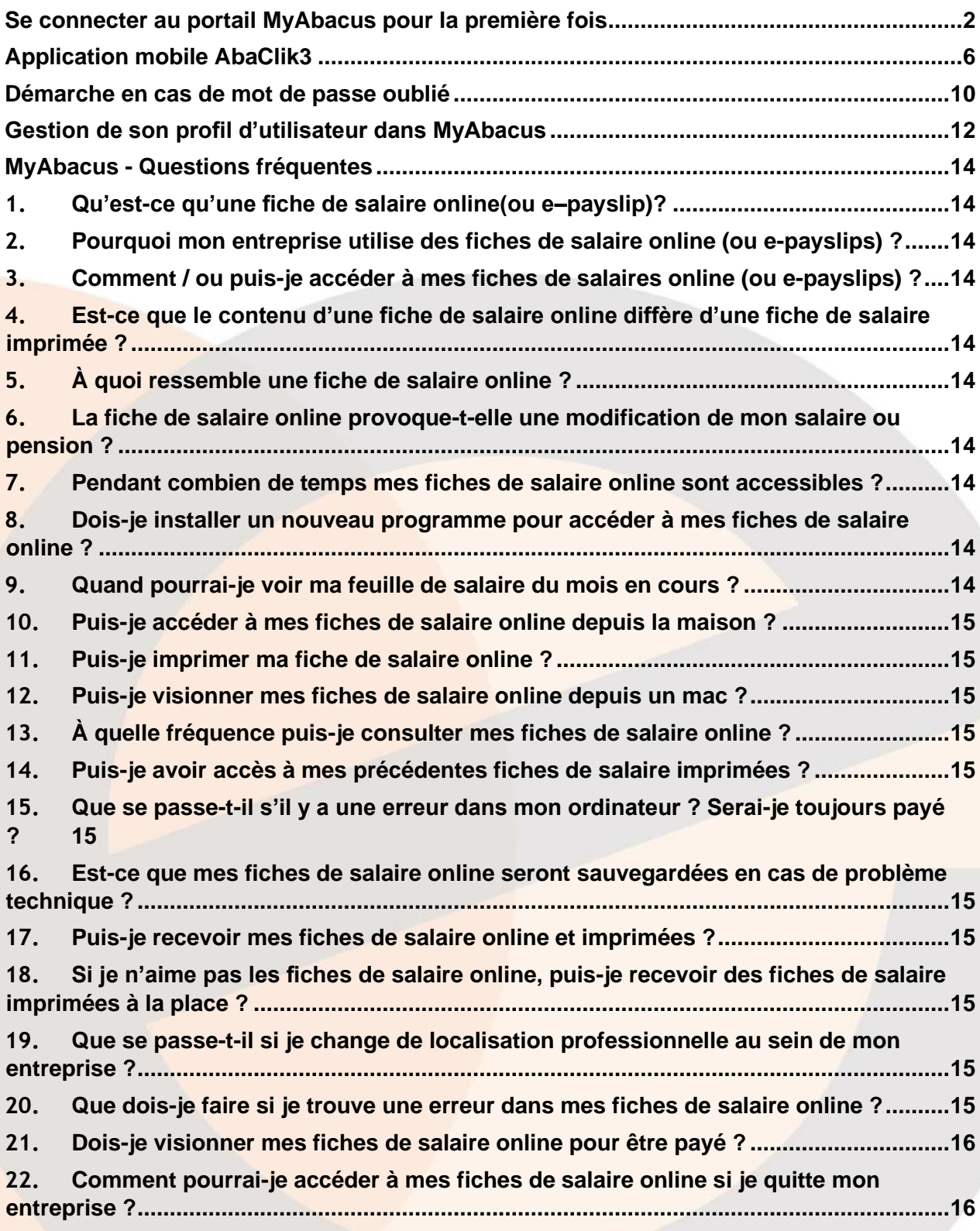

## <span id="page-1-0"></span>**Se connecter au portail MyAbacus pour la première fois**

Tous les nouveaux utilisateurs reçoivent un courriel avec leurs données personnels d'accès au portail et sont demandé de suivre les étapes suivants :

Étape 1 : Après avoir cliqué sur le lien pour changer son mot de passe dans l'e-mail de bienvenue ci-dessus, l'employé doit réinitialiser son mot de passe :

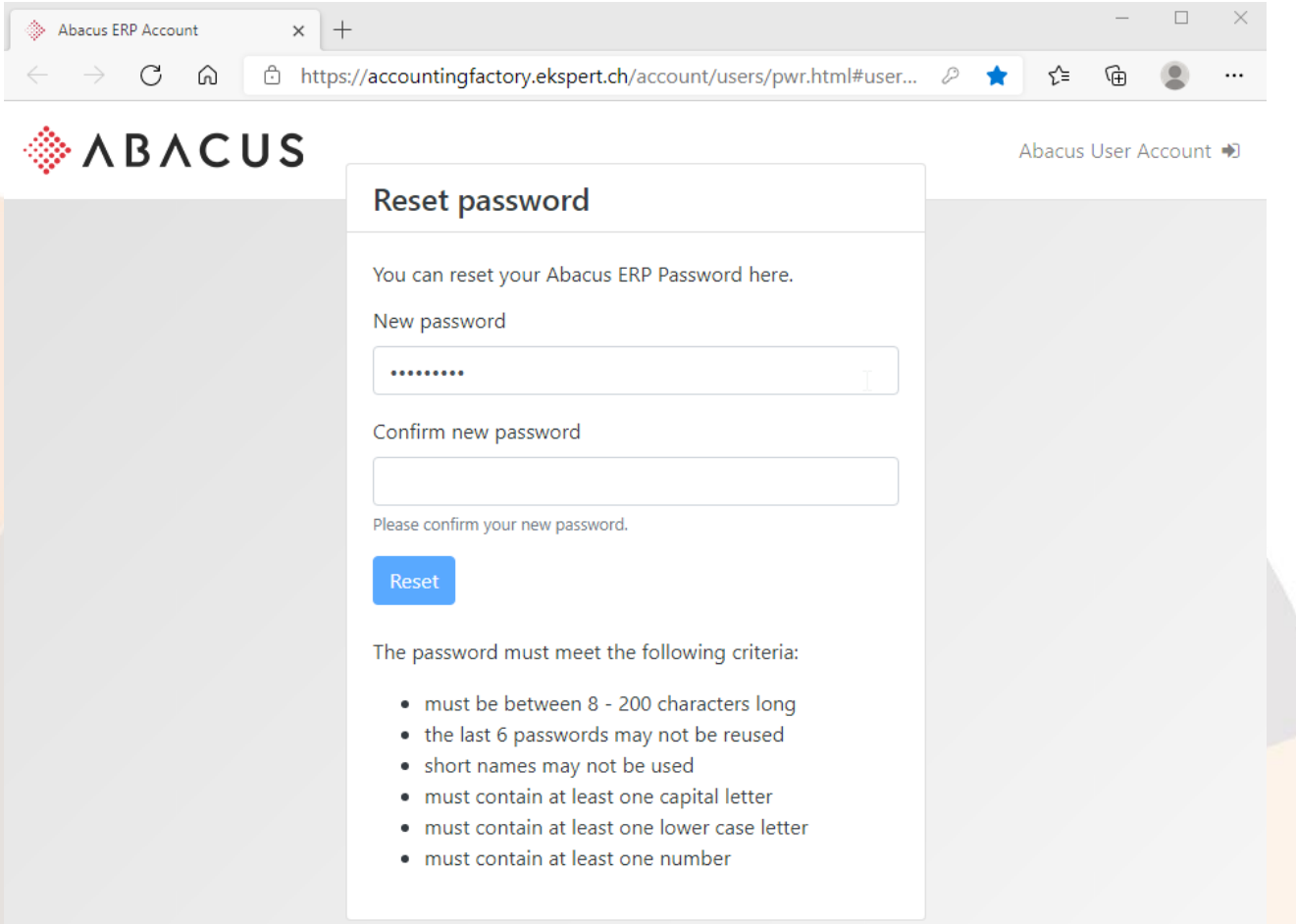

Étape 2 : Se connecter avec le nouveau mot de passe:

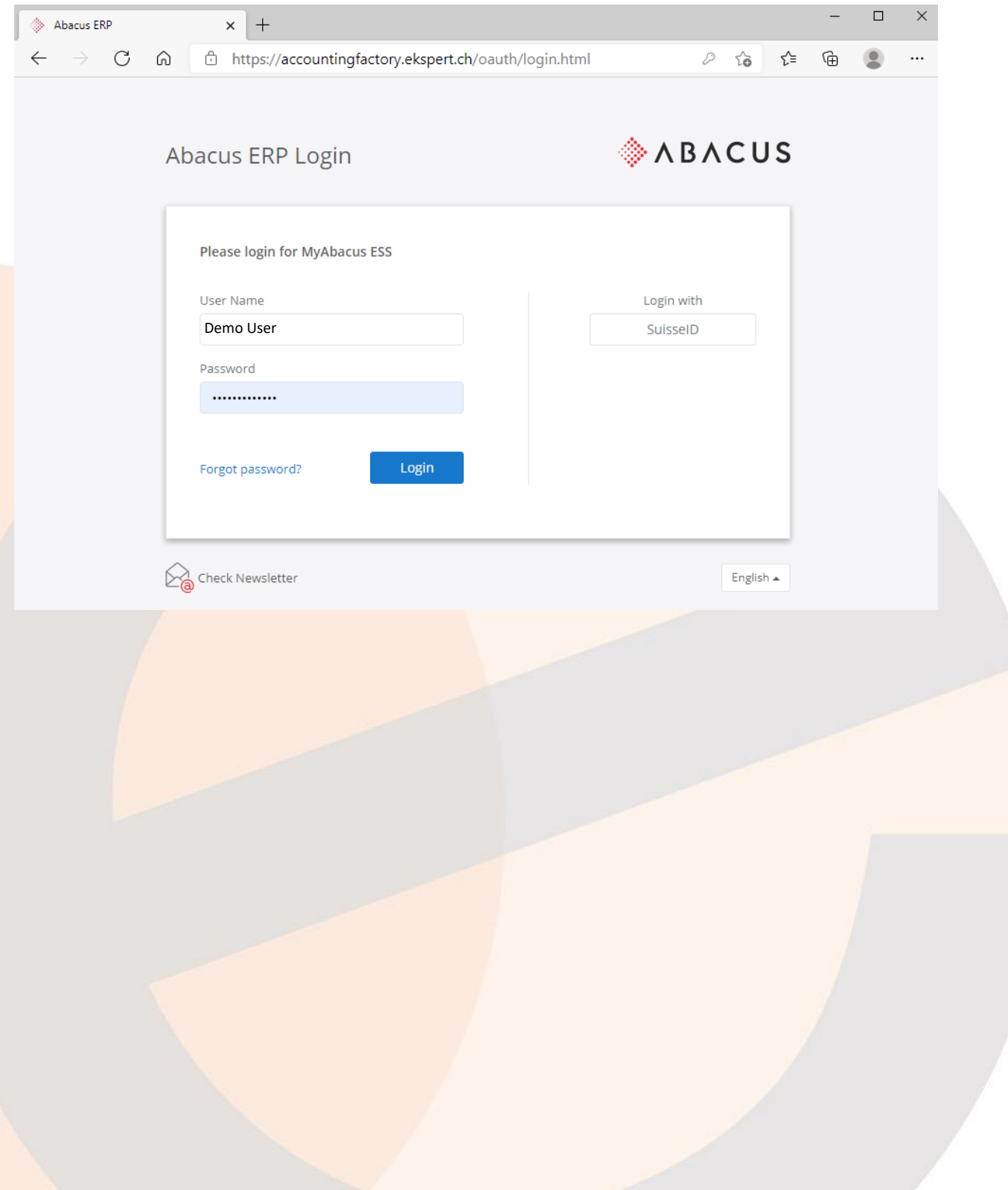

Étape 3 : Ouvrir la page d'accueil principale du portail :

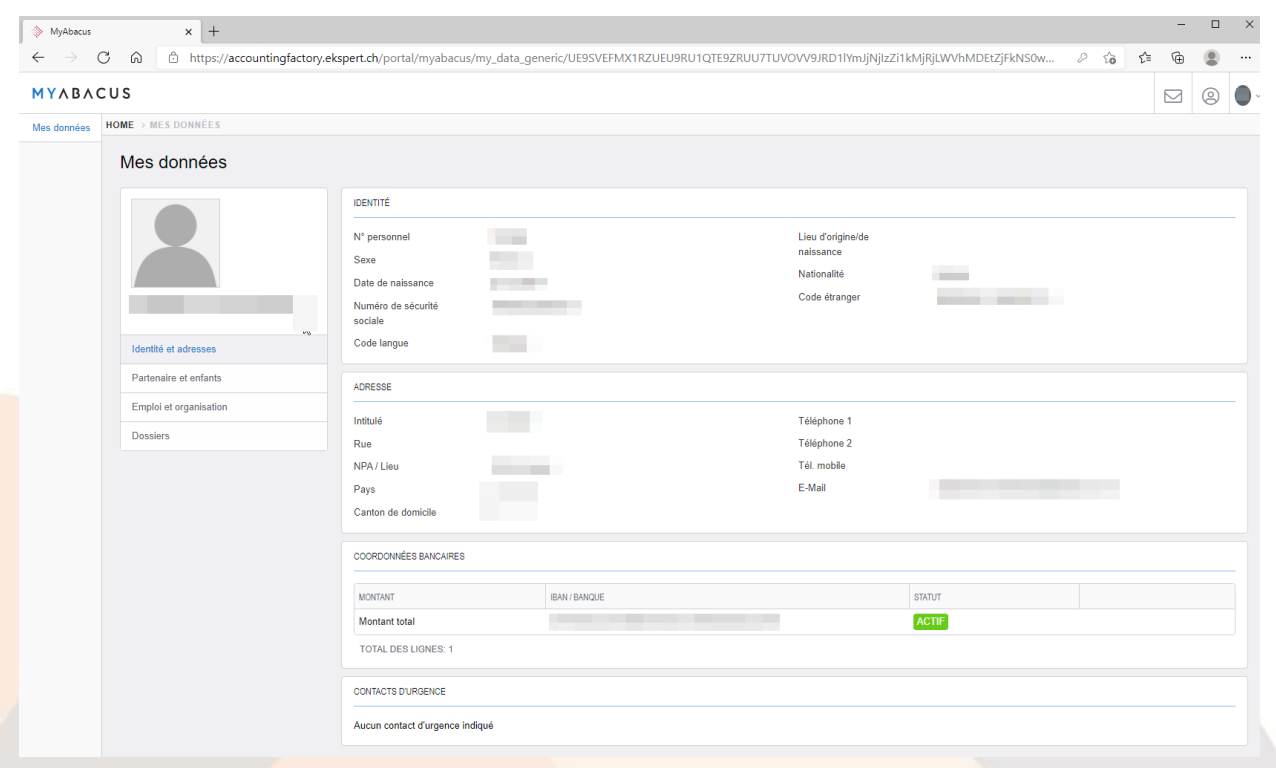

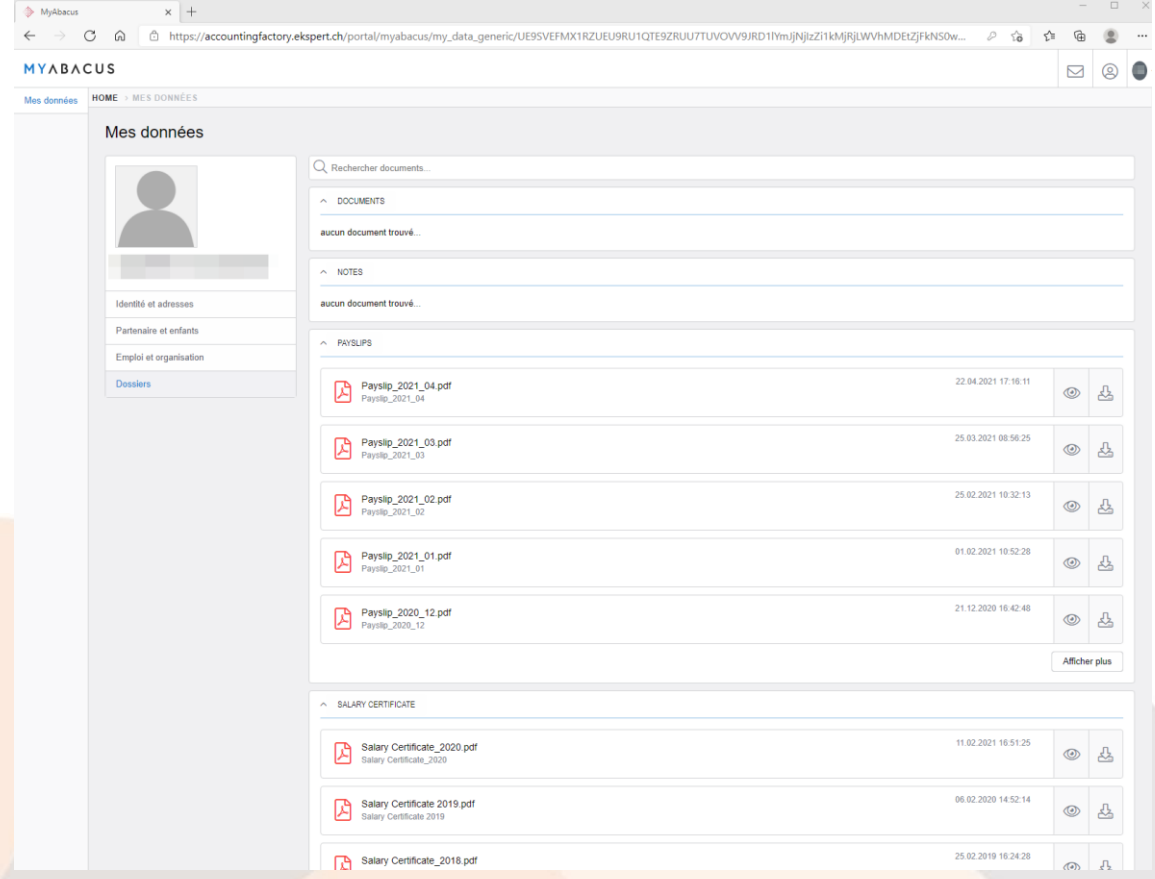

Étape 4 : Cliquez sur Dossier - cette page contient toutes les fiches de paie et les certificats de salaire de l'employé:

## <span id="page-5-0"></span>**Application mobile AbaClik3**

Étape 1 : Téléchargez l'application "AbaClik 3" depuis l'AppStore ou Google Play :

- l'AppStore (iOs) en cliquant ici : https://apple.co/3relN7M

- le Play Store (Android) en cliquant ici :<https://bit.ly/3f6G3FX>

Étape 2 : Ouvrez l'application une fois téléchargée. Cliquez sur le type de compte "Abacus"

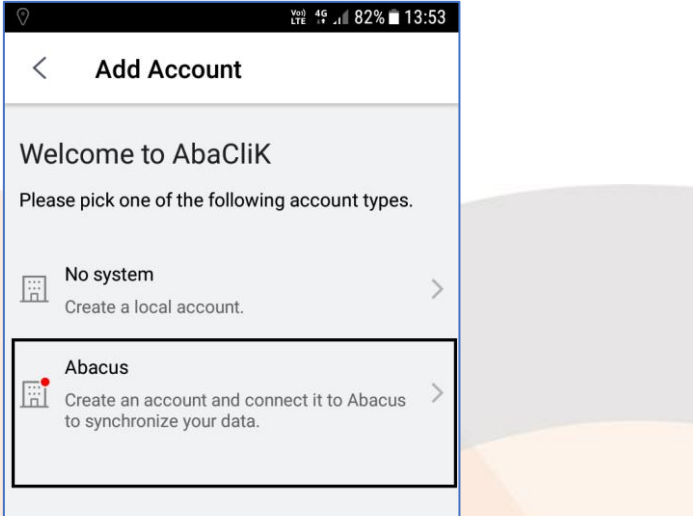

Étape 3 : Ajoutez votre compte à partir de la page d'accueil. Cliquez sur le menu déroulant de l'onglet Personnel en haut et choisissez l'option "Ajouter un compte".

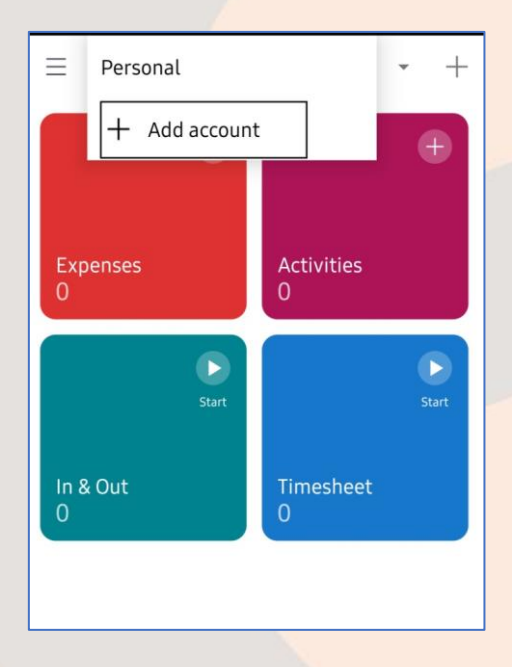

Étape 4 : Entrez l'AMID fourni dans l'email de connexion et connectez-vous.

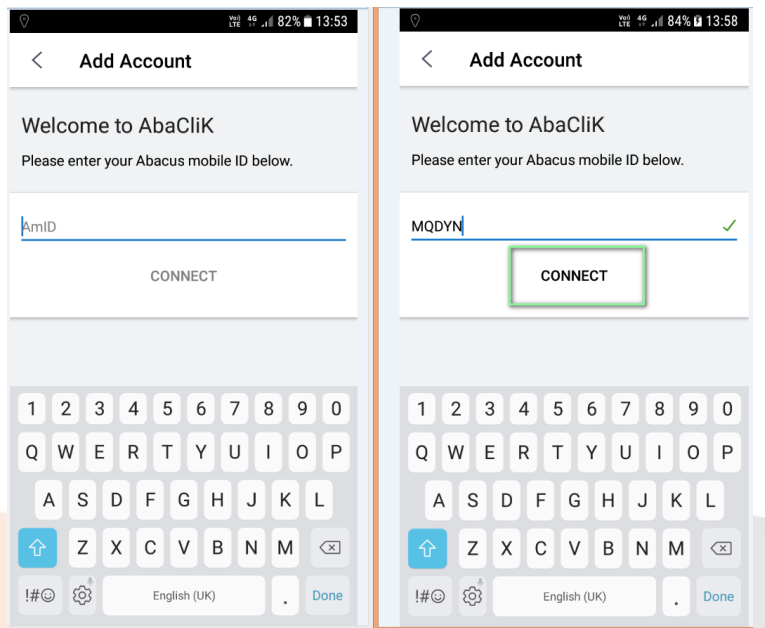

Étape 5 : Connectez-vous maintenant avec votre nom d'utilisateur et votre mot de passe reçus par e-mail d'Ekspert.

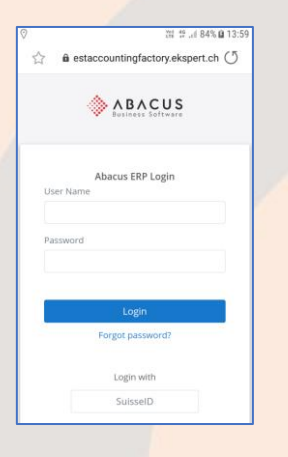

Étape 6 : Accepter les autorisations d'accès :

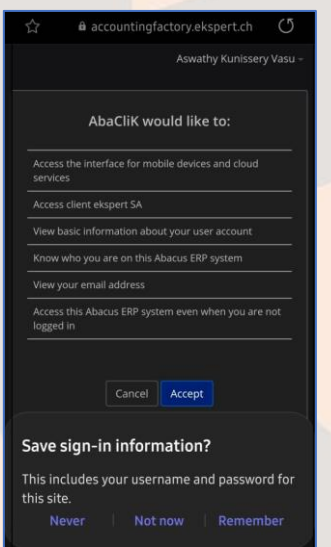

MyAbacus\_FAQ\_ePayslips\_FR\_V2.docx 7

Étape 7 : Une fois connecté, votre profil avec le nom de l'entreprise en haut s'affichera. Cliquez sur l'onglet "Données des employés", puis sur votre nom pour accéder à votre profil.

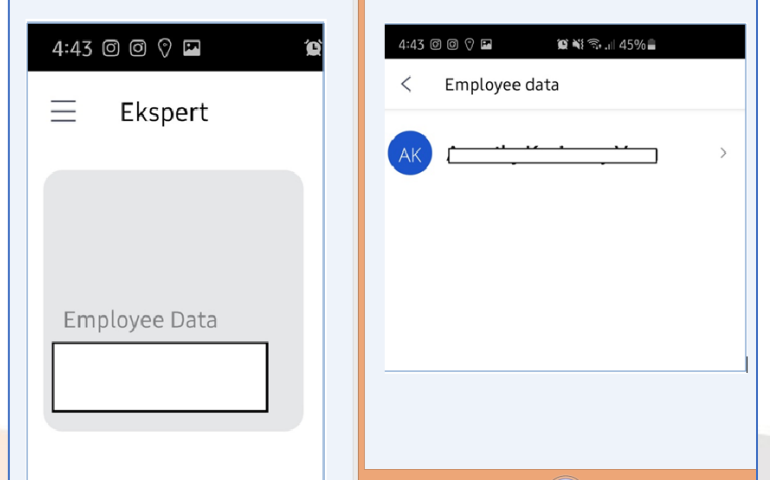

Étape 8 : Vous serez ensuite redirigé vers votre profil qui contient vos données personnelles et vos documents.

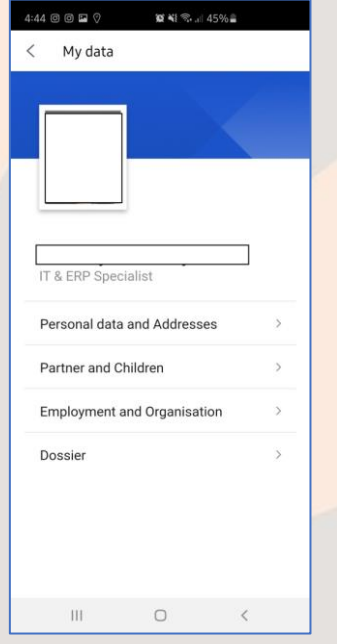

Étape 9 : Cliquez sur "Dossier" pour accéder aux fiches de paie et aux certificats de salaire :

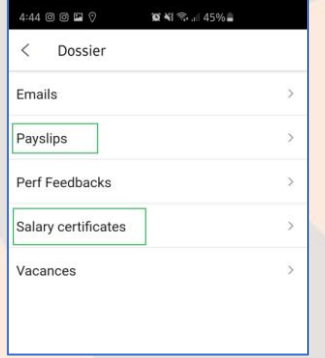

MyAbacus\_FAQ\_ePayslips\_FR\_V2.docx 8

Étape 10 : Toutes les fiches de paie seront disponibles dans le dossier "Fiches de paie". Cliquez sur celle que vous voulez voir ou télécharger :

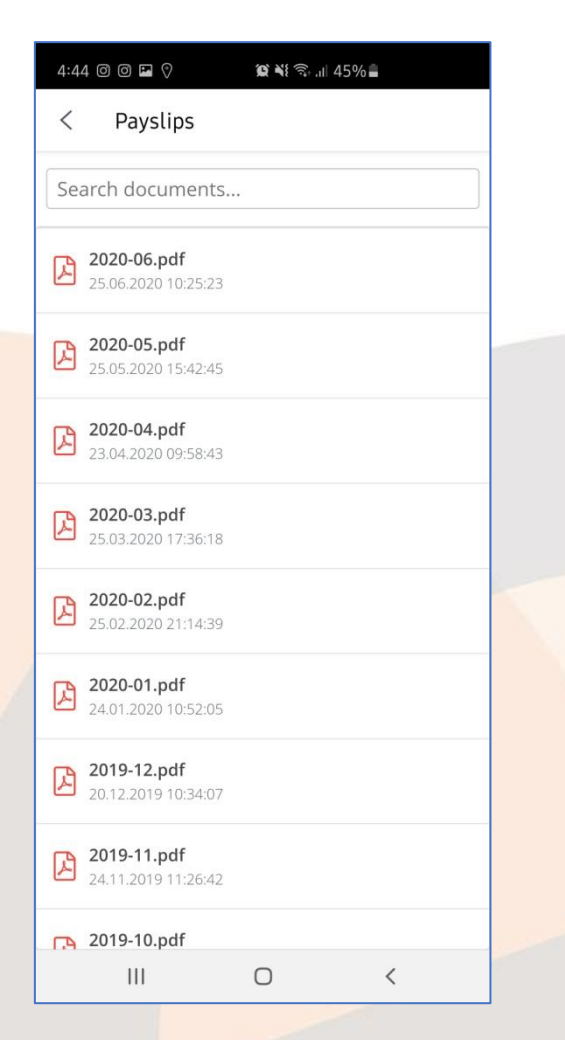

Écrivez à "cp@ekspert.com" pour toute aide concernant l'ouverture de session de l'application.

## <span id="page-9-0"></span>**Démarche en cas de mot de passe oublié**

Ιø

1. Accèdez à la page <https://www.ekspert.ch/myabacus> et cliquez sur le lien « Mot de passe oubliée ? »

 $\tilde{\mathbf{r}}$ 

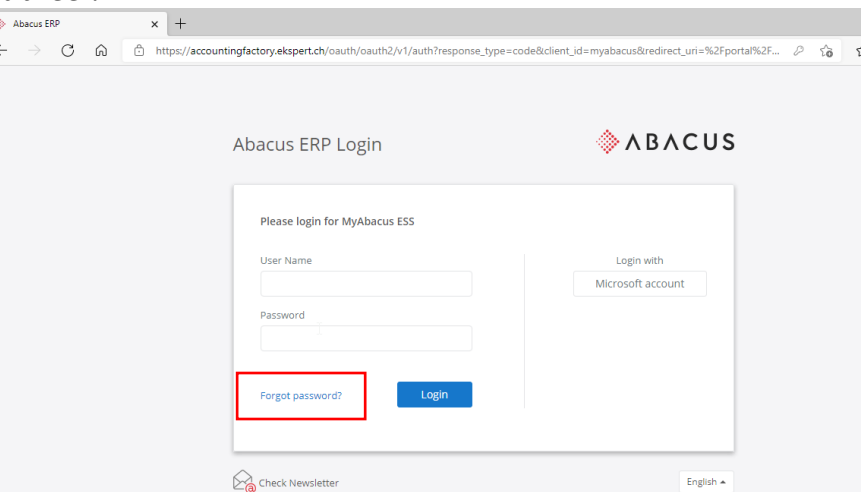

1. Sur la page suivante entrez le CODE UTILIDATEUR SANS ESPACES ET NON VOTRE ADDRESSE E-MAIL

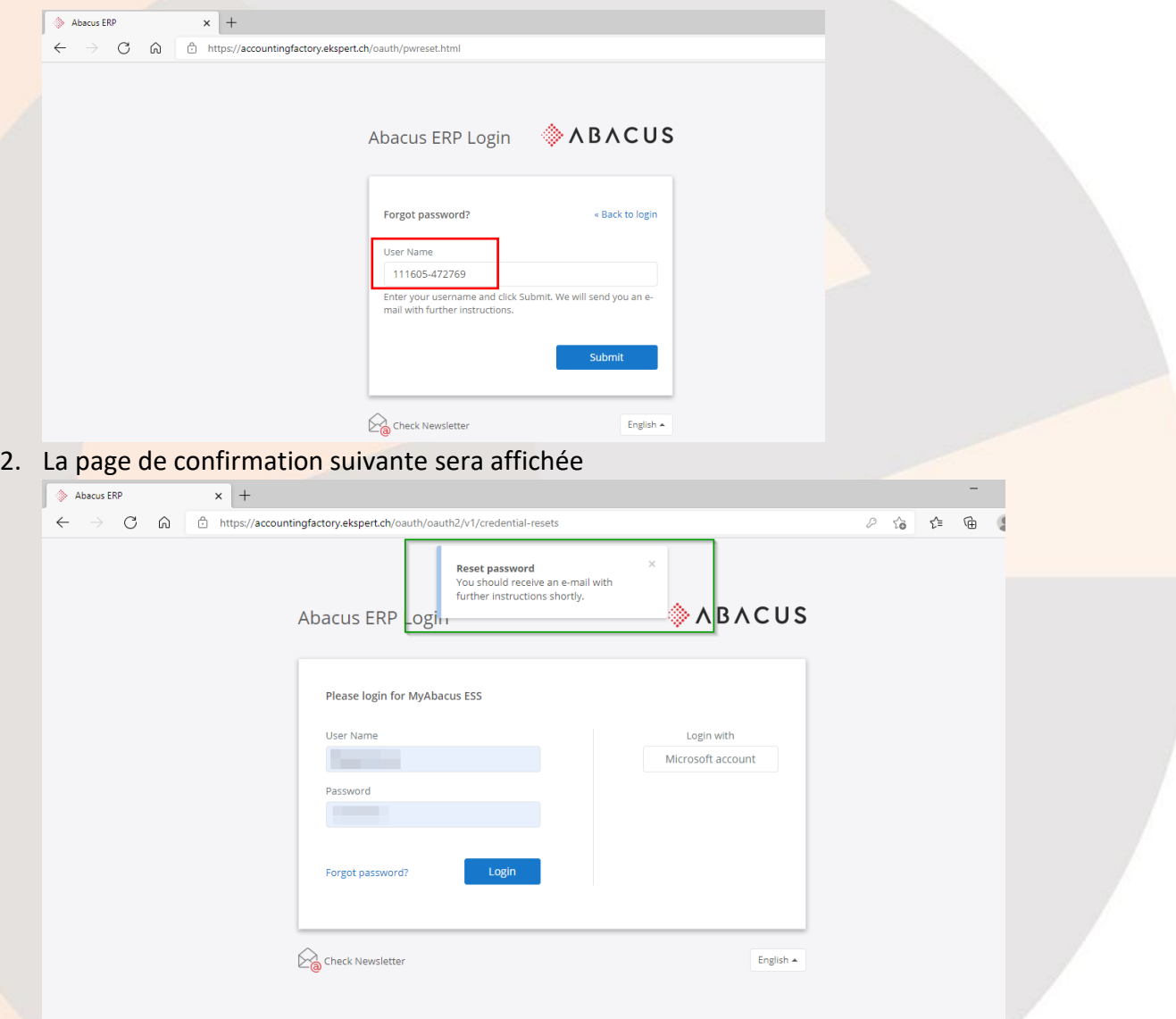

3. Validez votre adresse e-mail (la même que vous avez reçu le message de bienvenue) et vous devez recevoir un message de la part de [notify@ekspert.com](mailto:notify@ekspert.com) . **Cliquez sur le lien** dans ce message pour lancer la procédure de changement de mot de passe :

Passwort zurücksetzen

notify N To Sie haben eine Anfrage zum Zurücksetzen Ihres Passwortes gestellt. Ihr Benutzername: 111605-472769 Wenn Sie Ihr Passwort zurücksetzen lassen wollen, klicken Sie bitte auf untenstehenden Link. Wollen Sie Ihr Passwort nicht zurücksetzen können Sie diese Mail ignorieren. https://accountingfactory.ekspert.ch/account/users/pwr.html#user=TXA05IPNRUWMQ4XFW5XUF4HJWH&code=R51OARNQXJE32UKVFEWTFO3F5F ჟ Der Link ist 60 Minuten gültig. 4. Entrez un nouveau mot de passe selon les règles affichées :  $\Rightarrow$  Abacus ERP Account  $\overline{\mathbf{x}}$  +  $\leftarrow$   $\rightarrow$   $\circ$   $\circ$   $\circ$   $\circ$   $\circ$  https://a 宿 炸 面  $\circledR$ **MABACUS** neset passworu You can reset your Abacus ERP Password here New password .......... Confirm new password  $\circ$ Reset The password must meet the following criteria · must be between 8 - 200 characters long . the last 6 passwords may not be reused · short names may not be used • short hairles hray hot be used<br>• must contain at least one capital letter<br>• must contain at least one lower case letter<br>• must contain at least one number

5. Un message de confirmation sera affichée et vous seriez dirigée vers la page de connexion

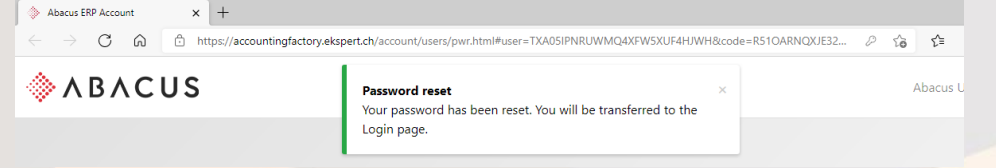

6. Entrez votre code utilisateur sans espaces et le NOUVEAU mot de passe

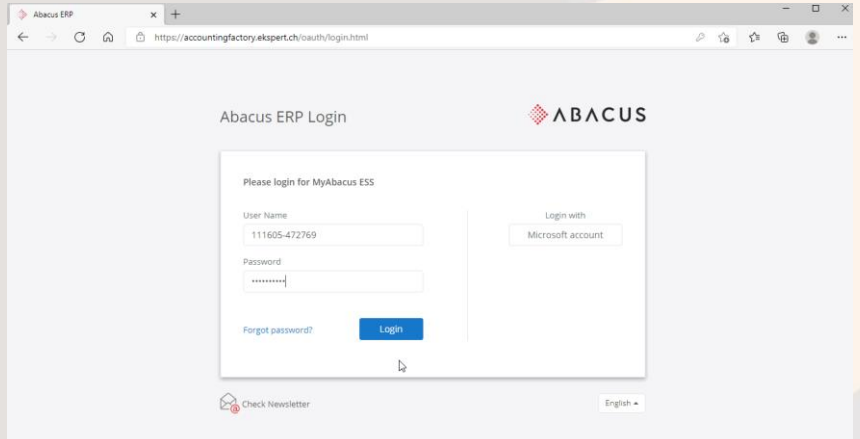

MyAbacus\_FAQ\_ePayslips\_FR\_V2.docx 11

## <span id="page-11-0"></span>**Gestion de son profil d'utilisateur dans MyAbacus**

Les utilisateurs peuvent gérer les options de leur profile dans MyAbacus à travers les étapes suivantes :

Etape1: Cliquez sur l'icone de l'utilisateur sur la page pour accéder au menu déroulant pour accéder au lien « Profile Utilisateur » :

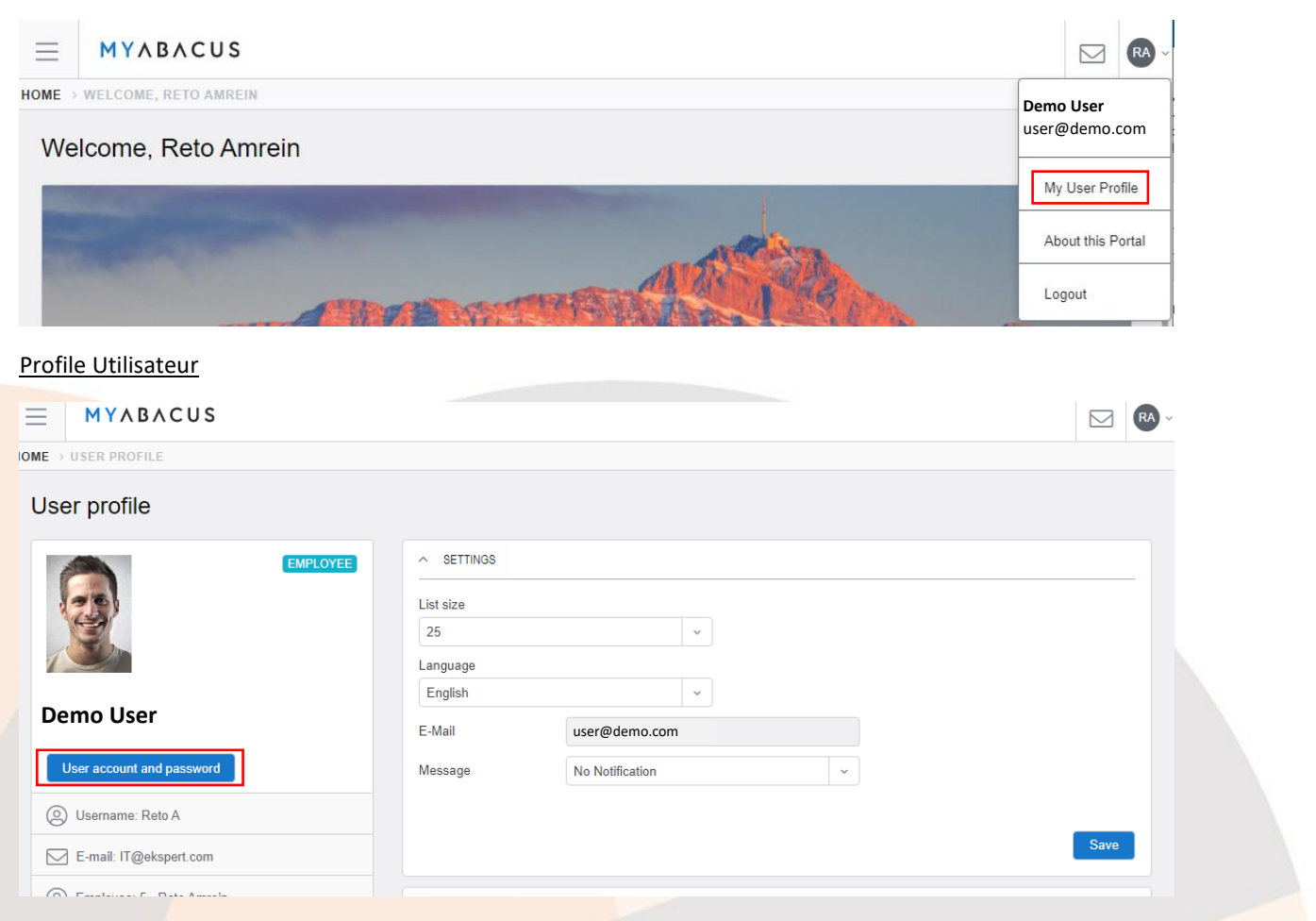

Sur cet écran l'utilisateur peut faire gérer les éléments suivants :

- # de lignes affichées sur les écrans du type liste dans le portail, c.f. fiches de paye, etc.
- Langue de l'interface utilisateur
- Fréquence et type de notifications envoyée par le système à l'addresse e-mail de l'utilisateur

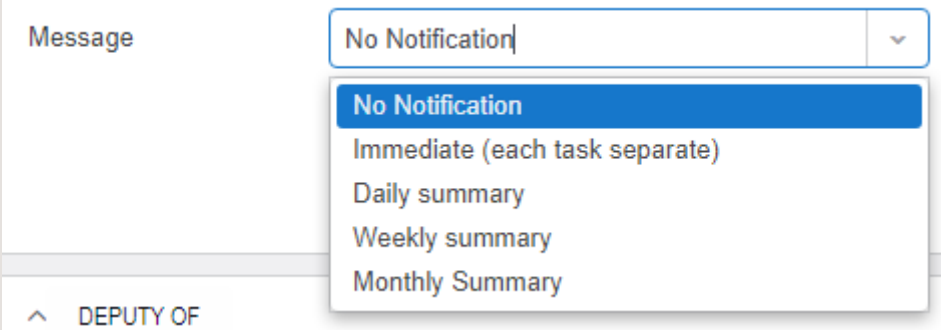

En cas de modifications cliquez sur "Sauvegarder"

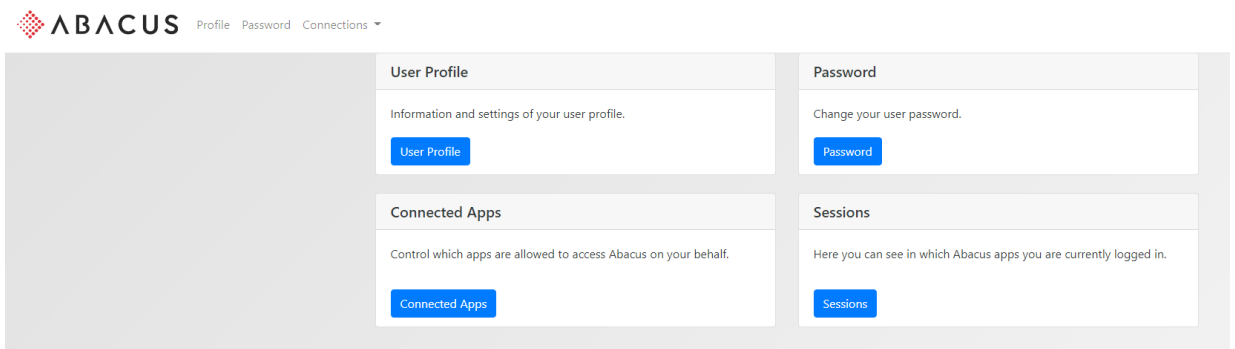

Step3: Cliquez sur le bouton "Compte utilisateur et mot de passe" pour accéder au menu suivant

Les options suivants sont disponibles :

User Profile: Afficher le code d'utilisateur, nom de l'utilisateur et l'adresse e-mail utilisé pour les notifications

Password: Changement du mot de passe actuel

Connected Apps: N'est pas active – (configuration d'accès via d'autres plateformes d'identification)

Sessions: Affichage de l'historique des accès au portail MyAbacus, voir exemple ci-après :

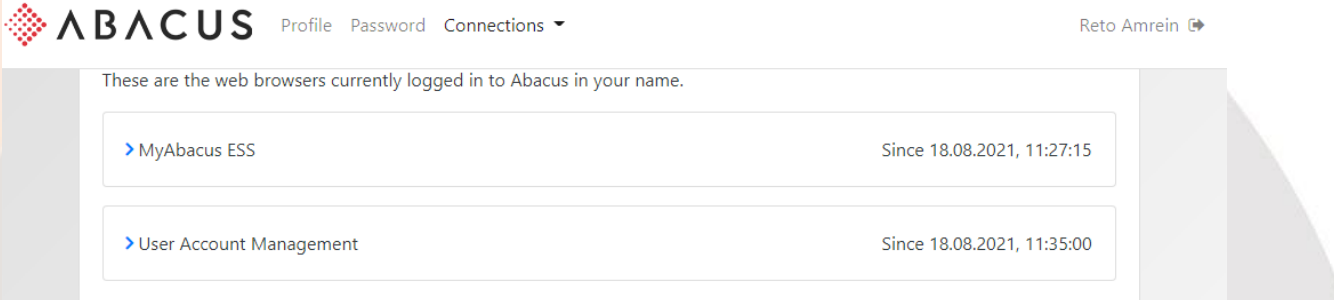

#### <span id="page-13-0"></span>**MyAbacus - Questions fréquentes**

### <span id="page-13-1"></span>**1. Qu'est-ce qu'une fiche de salaire online(ou e–payslip)?**

C'est une fiche de salaire mensuelle qui est mise à disposition de l'employé via leur écran d'ordinateur / smartphone.

<span id="page-13-2"></span>**2. Pourquoi mon entreprise utilise des fiches de salaire online (ou e-payslips) ?** 

Les fiches de salaire online fournissent plusieurs avantages aux employés, managers et professionnels des Ressources Humaines:

- Plus de sécurité qu'avec une fiche de salaire imprimée, elles sont accessibles uniquement via internet, par un compte personnel
- Les fiches de salaires sont facilement et rapidement accessibles depuis n'importe où, n'importe quand et depuis n'importe quel ordinateur ou smartphone connecté à internet  $\Box$  Les fiches de salaires précédentes sont toujours sauvegardées sur le portail.
- Les fiches de salaires online permettent aux entreprises de renforcer leur engagement envers l'environnement en réduisant le nombre de papiers imprimés, l'énergie que nécessite l'impression ainsi que la livraison par poste.

## <span id="page-13-3"></span>**3. Comment / ou puis-je accéder à mes fiches de salaires online (ou e-payslips) ?**

Vous pouvez accéder à vos fiches de salaire online en 3 cliques:

- 1. Rendez-vous su[r](http://www.ekspert.ch/myabacus) <http://www.ekspert.ch/myabacus> dans votre navigateur web et cliquez sur **MyAbacus**
- 2. Entrez votre nom d'utilisateur (login) ainsi que votre mot de passe
- 3. Cliquez sur "My Data"
- <span id="page-13-4"></span>**4. Est-ce que le contenu d'une fiche de salaire online diffère d'une fiche de salaire imprimée ?**  Non, votre fiche de salaire online contient exactement les mêmes informations qu'une fiche de salaire imprimée.
- <span id="page-13-5"></span>**5. À quoi ressemble une fiche de salaire online ?**

La disposition d'une fiche de salaire online est exactement la même que dans votre fiche de salaire imprimée.

- <span id="page-13-6"></span>**6. La fiche de salaire online provoque-t-elle une modification de mon salaire ou pension ?**  Non, la fiche de salaire online provoque simplement un changement dans la façon dont vous recevez la notification de votre paie.
- <span id="page-13-7"></span>**7. Pendant combien de temps mes fiches de salaire online sont accessibles ?**  Vous pourrez toujours avoir accès à vos fiches de salaires online récentes et anciennes.
- <span id="page-13-8"></span>**8. Dois-je installer un nouveau programme pour accéder à mes fiches de salaire online ?**

Non, vous devez juste avoir un accès internet.

## <span id="page-13-9"></span>**9. Quand pourrai-je voir ma feuille de salaire du mois en cours ?**

Votre fiche de salaire online est accessible à la date de paiement du salaire par votre entreprise. Vous pouvez sans autre régulièrement visiter la plateforme MyAbacus pour contrôler la réception du document.

#### <span id="page-14-0"></span>**10. Puis-je accéder à mes fiches de salaire online depuis la maison ?**

Oui, vous pouvez accéder à vos fiches de salaire online depuis n'importe quel ordinateur ayant un accès internet, en vous rendant sur [http://www.ekspert.ch/myabacus.](http://www.ekspert.ch/myabacus) Toutefois, comme pour tous autres documents confidentiels, nous vous recommandons de faire preuve de prudence lorsque vous consultez vos documents depuis un ordinateur ou une zone publique.

#### <span id="page-14-1"></span>**11. Puis-je imprimer ma fiche de salaire online ?**

Oui, vous pouvez imprimer vos fiches de salaire online comme vous pouvez imprimer tout autre document de votre ordinateur.

<span id="page-14-2"></span>**12. Puis-je visionner mes fiches de salaire online depuis un mac ?** 

Oui.

<span id="page-14-3"></span>**13. À quelle fréquence puis-je consulter mes fiches de salaire online ?** 

Aussi souvent que vous le souhaitez.

## <span id="page-14-4"></span>**14. Puis-je avoir accès à mes précédentes fiches de salaire imprimées ?**

Oui, vos précédentes fiches de salaire imprimées pourront être archives et accessibles online par la suite.

- <span id="page-14-5"></span>**15. Que se passe-t-il s'il y a une erreur dans mon ordinateur ? Serai-je toujours payé ?**  Oui, vous serez toujours payé même si vous rencontrez des problèmes techniques pour accéder à vos fiches de salaire online.
- <span id="page-14-6"></span>**16. Est-ce que mes fiches de salaire online seront sauvegardées en cas de problème technique ?**  Oui, vos informations personnelles et vos fiches de salaires sont régulièrement sauvegardées en Suisse.

### <span id="page-14-7"></span>**17. Puis-je recevoir mes fiches de salaire online et imprimées ?**

Non. Les employés souhaitant recevoir leur fiche de salaire online de façon imprimée devront imprimer eux-mêmes leur fiche de salaire.

<span id="page-14-8"></span>**18. Si je n'aime pas les fiches de salaire online, puis-je recevoir des fiches de salaire imprimées à la place ?** 

Non. En accord avec l'engagement qui nous lie avec votre entreprise, à propos de la sécurité, la disponibilité, la modernité et l'impact environnemental, les fiches de salaire papiers ne sont accessibles uniquement pour les employés prouvant qu'ils ne peuvent pas avoir accès à un ordinateur ou ceux qui font l'objet d'une dérogation spécial pour recevoir une fiche de salaire papier.

- <span id="page-14-9"></span>**19. Que se passe-t-il si je change de localisation professionnelle au sein de mon entreprise ?**  Vous recevrez toujours votre fiche de salaire online.
- <span id="page-14-10"></span>**20. Que dois-je faire si je trouve une erreur dans mes fiches de salaire online ?**  Merci de contacter le département des Ressources Humaines de votre entreprise.

## <span id="page-15-0"></span>**21. Dois-je visionner mes fiches de salaire online pour être payé ?**

Non, vous serez toujours payé automatiquement. Toutefois, nous recommandons à tous les employés de visionner leurs fiches de salaire à intervalle régulière.

## <span id="page-15-1"></span>**22. Comment pourrai-je accéder à mes fiches de salaire online si je quitte mon entreprise ?**

Vos fiches de salaire online seront toujours accessibles après avoir quitté votre entreprise. L'accès est coupé le dernier jour du mois suivant votre fin de contrat. Vous pourrez ensuite à nouveau accéder à notre portail en janvier, février et mars de l'année suivant la fin de votre contrat pour récupérer votre certificat de salaire annuel. Nous recommandons aux employés quittant leur entreprise d'imprimer les fiches de salaire online requis avant la fin de leur contrat de travail.